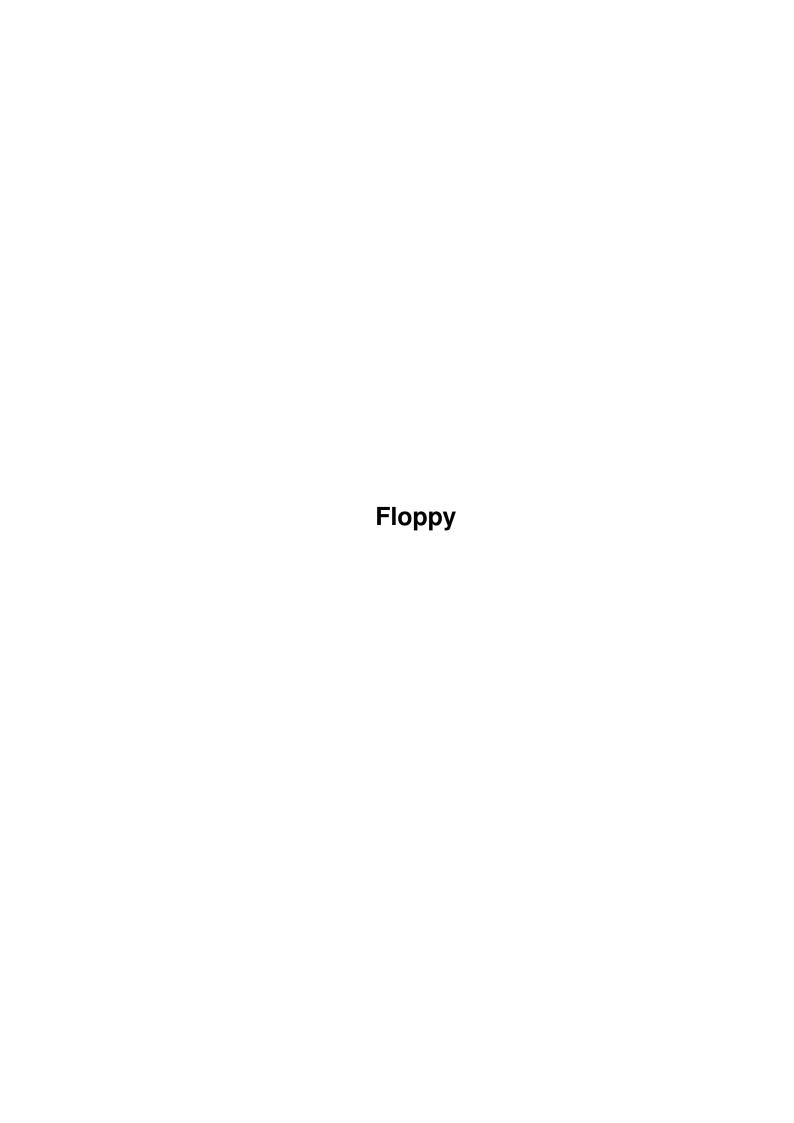

Floppy

| COLLABORATORS |         |                  |           |  |  |  |  |
|---------------|---------|------------------|-----------|--|--|--|--|
|               | TITLE : |                  |           |  |  |  |  |
| ACTION        | NAME    | DATE             | SIGNATURE |  |  |  |  |
| WRITTEN BY    |         | January 18, 2023 |           |  |  |  |  |

| REVISION HISTORY |      |             |      |  |  |  |  |
|------------------|------|-------------|------|--|--|--|--|
| NUMBER           | DATE | DESCRIPTION | NAME |  |  |  |  |
|                  |      |             |      |  |  |  |  |
|                  |      |             |      |  |  |  |  |
|                  |      |             |      |  |  |  |  |

Floppy

## **Contents**

| 1 | Flop | рру             | 1 |
|---|------|-----------------|---|
|   | 1.1  | Contents        | 1 |
|   | 1.2  | copyright       | 1 |
|   | 1.3  | introduction    | 2 |
|   | 1.4  | requirements    | 2 |
|   | 1.5  | installation    | 2 |
|   | 1.6  | hints and tips  | 3 |
|   | 1.7  | programing info | 3 |
|   | 1.8  | registration    | 4 |

Floppy 1/4

## **Chapter 1**

# **Floppy**

#### 1.1 Contents

Floppy.device 4.1

evaluation version

Copyright

Introduction

Requirements

Installation

Hints And Tips

Programing Info

Registration

## 1.2 copyright

#### Copyright:

Floppy.device © 1994-97 Orhan Dagistanli. All rights reserved.

#### Warranty:

This software is provided "as-is" and subject to change without notice; no warranties are made. All use is at your own risk. No liability or responsibility is assumed.

#### Shareware:

Evaluation version may be freely redistributed but comletely and unmodified. This archive may not be altered

Floppy 2/4

in any way and cannot be used for commercial purposes without the written permission of the author. The license of the registered version is per user for non-business home use, and per machine for companies.

#### 1.3 introduction

Introduction

Floppy.device is a replacement for trackdisk.device.

Features

- Trackdisk compatible.
- Faster than trackdisk.
- Format capacities are 1.12MB/2MB.

## 1.4 requirements

Requirements: Kickstart 3.0, M68020

Tested at these systems: A1200

#### 1.5 installation

Installation

Execute the install script from WorkBench. Script just installs for unit 0. For others you should copy FSO file and change the unit numbers in the files.

If you selected 'FS0:' in the install, double click the FS0 icon in the Sys:Devs/DosDrivers to mount the drive or enter the command:

Mount FS0:

MultiFileSystem Users

After reboot, you can enter the following commands to format a disk from floppy.device:

(if disk is already formatted from floppy.device)
Format drive DF0: name x <quick> <noicons>

Floppy 3/4

(safe method to any disk formatting from floppy.device) Format drive DF0: name x <quick> <noicons> fs=DOS>5

From cli, you should not use OFS/FFS/INTL/NOINTL/DIRCACHE/NODIRCACHE options because MFS will change the filesystem to DOS\0.

From WorkBench, you must select filesystem DOS $\$ 5 and FFS/DIRCACHE options.

### 1.6 hints and tips

Hints And Tips

- Old track formats are not supported.
- 'Avail flush' command removes the device from memory if it is closed.
- You cannot use hd disks in dd mode.
- Evaluation version puts alert messages periodically, if you want to see the alerts in vga mode, you can use aminet/disk/misc/Orpsw2.lha.

## 1.7 programing info

Programing Info

- AbortIO() function returns IOERR\_NOCMD.
- ETD\_XXX, TD\_RAWREAD, TD\_RAWWRITE commands are not supported.
- DiskChange interrupt works for all devices.
- A private FastFileSystem structure will be patched for removable flag.
- A private trackdisk structure will be patched to using cylinder 80/81.
- TD\_REMOVE command is supported but should not be used.
- You must call TD GETGEOMETRY whenever disk inserted.
- Do not forget to update before TD\_MOTOR-off command.
- TD\_FORMAT command additionally updates & clears buffers but not verifies.
- CMD\_UPDATE and CMD\_WRITE commands verify the written track.
- Sector checksum & track number will be checked in read op.
- No drive clicks.
- Retry count is one (for read/write/update operations).
- There are two track buffers (lower and upper sides of current cylinder).
- Normally track buffers are not affected by disk changes, but when density is changed (dd to hd or hd to dd) buffers will be cleared.
- FastFileSystem will call CMD\_UPDATE and CMD\_CLEAR commands whenever disk inserted or removed (if it is mounted).

Floppy 4/4

When removed and buffers were not updated disk-light will blink and buffers will be cleared.

### 1.8 registration

Registration

The price of registered version is US\$30. Send the payment and email the following lines (do not send mail).

Name:

Address:

Email address:

Amiga system (type, boards, etc.):

Payment types: Postal money order

International bank check

(do not send personal or euro-check)

The check or money order must be made payable to:

Name: Orhan Dagistanli

Address: Alpaslan sk 2/4 Balcova Izmir TURKIYE

After the transfer has arrived i will reply to you my ftp address and its password (via email). You will find the registered version on it. Also when i will releas a new version i will put it and inform to you.

Email: prohst03@vm.ege.edu.tr (OR)